# Where Should I Save My Stuff?

## OneDrive for Business Library  $\begin{array}{|c|c|c|c|}\n\hline\n\text{B} & \text{SharePoint Online Team Site}\n\end{array}$

- Your virtual file cabinet.
- **·** Files are private unless you share them.
- File ownership tied to your user account—if you leave the company your library and all of its files are deleted.

### Access your OneDrive library:

- 1. Navigate to any Office 365 page.
- 2. Click  $\frac{1}{2}$  in the upper-left corner.
- 3. Select OneDrive.

I'm the introverted one. All my files are personal and meant to be shared sparingly.

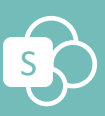

- Your group's virtual workspace.
- **·** Files are automatically shared with the group.
- File ownership tied to the group—if a member leaves the company, files remain accessible.

I'm the social one. All my files are automatically shared with everyone else on the site AND I have lots of tools to collaborate with.

#### Create a team site:

- 1. Navigate to the SharePoint Start page.
- 2. Click +Create site and select Team site.

… but, deep down we're both SharePoint, check out our URLs:

https://abc.sharepoint.com/personal/.../onedrive.aspx https://abc.com/teams/.../pagename.aspx